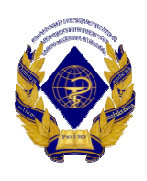

Министерство здравоохранения Российской Федерации федеральное государственное бюджетное образовательное учреждение высшего образования «Рязанский государственный медицинский университет имени академика И.П. Павлова» Министерства здравоохранения Российской Федерации ФГБОУ ВО РязГМУ Минздрава России

ФГБОУ ВО РязГМУ Подписано цифровой<br>Минздрава РязГМУ минздрава Резиди (1509 во сесии<br>России дата: 2024.01.15 15:54:45 России  $+03'00'$ 

> Утверждено решением ученого совета Протокол № 14 от 28.06.2023 г.

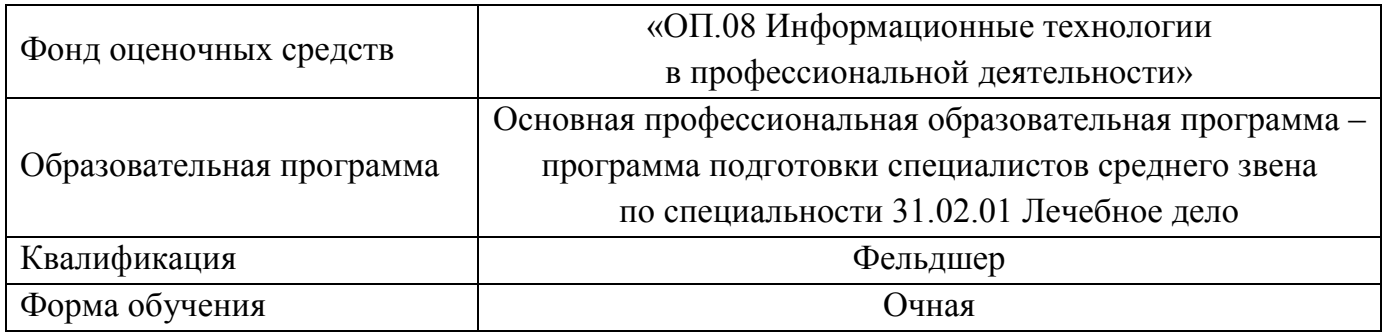

Разработчик: цикловой методической комиссией общеобразовательного и социальногуманитарного цикла

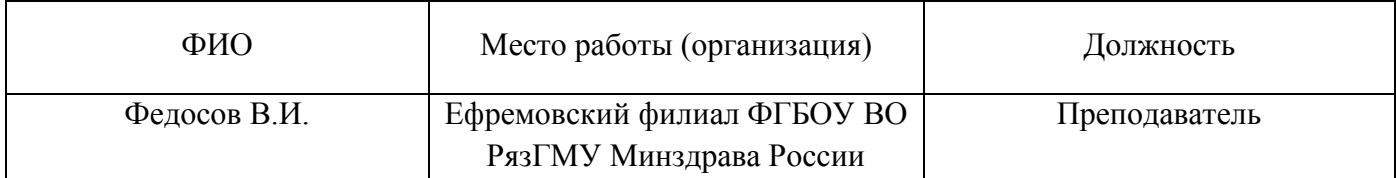

Одобрено цикловой методической комиссией специальностей 31.02.01 Лечебное дело, 31.02.02 Акушерское дело Протокол № 11 от «02» июня 2023 г.

методическим советом филиала, Протокол № 11 от «09» июня 2023 г.

учебно-методическим советом университета Протокол № 10 от 27.06.2023 г.

Нормативная справка.

Фонд оценочных средств дисциплины «ОП.08 Информационные технологии в профессиональной деятельности» разработан в соответствии с:

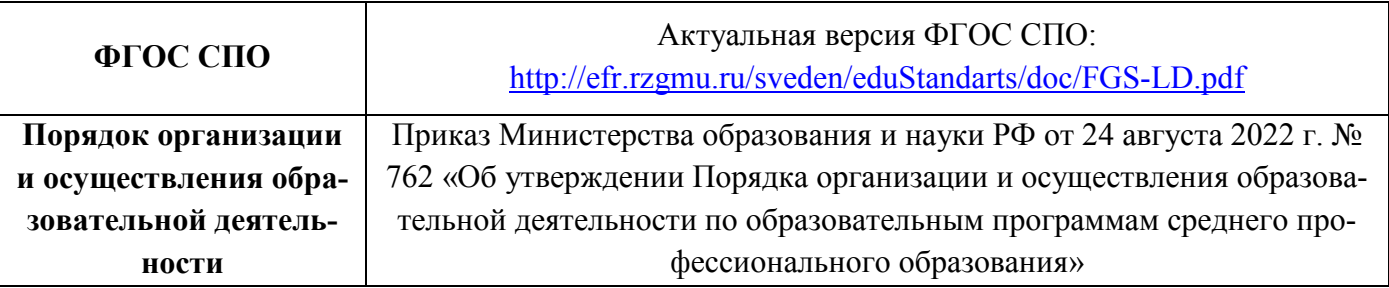

## **1. ПАСПОРТ ФОНДА ОЦЕНОЧНЫХ СРЕДСТВ**

## **1.1. Фонд оценочных средств для оценивания текущей аттестации**

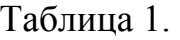

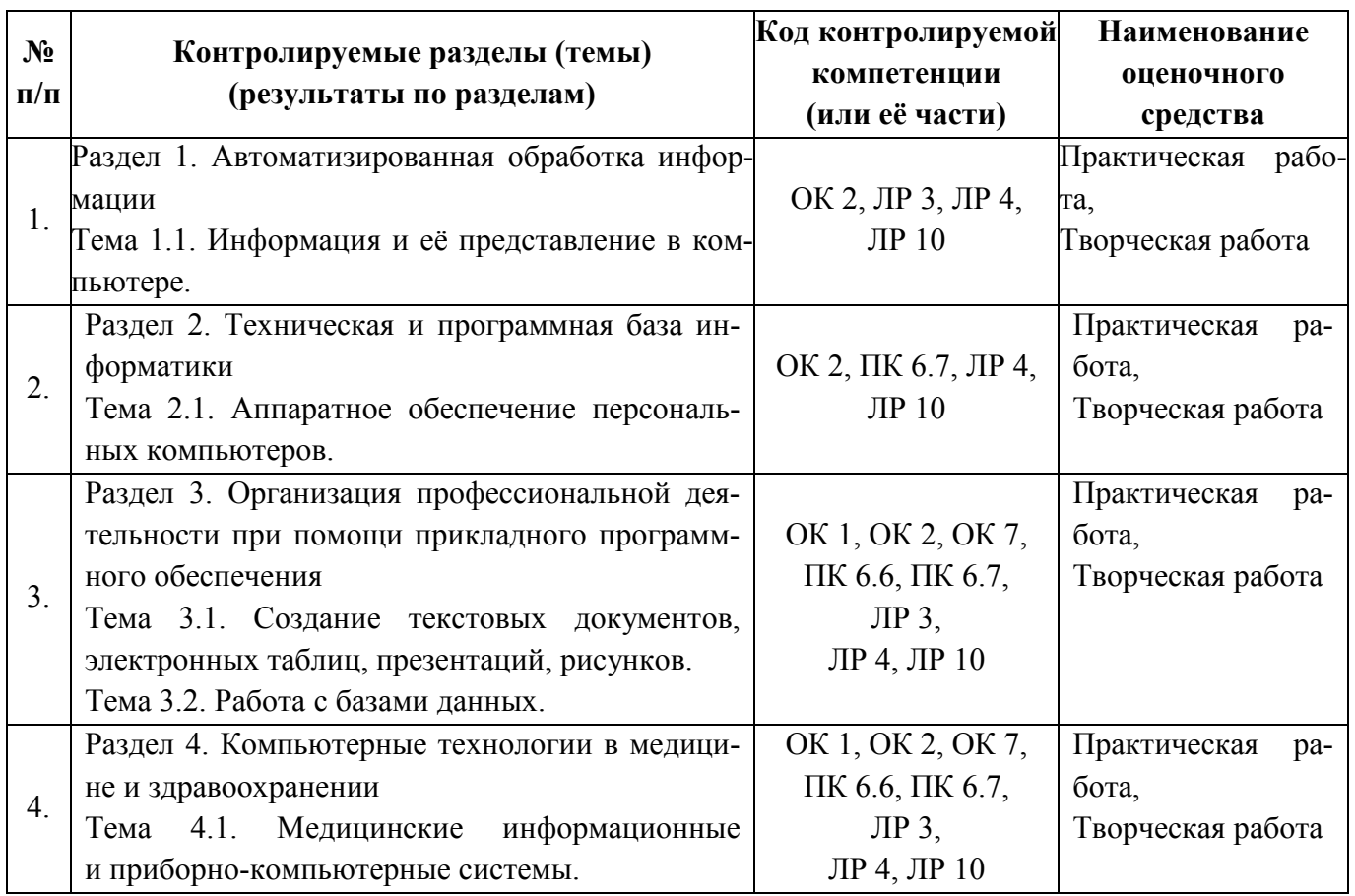

# **Критерии оценки выполнения практических заданий**

## **Оценка «отлично» ставится, если:**

учащийся самостоятельно выполнил все этапы решения задачи на ЭВМ;

 работа выполнена полностью и получен верный ответ или иное требуемое представление результата работы;

правильно выполнено 90-100% работы.

## **Оценка «хорошо» ставится, если:**

 работа выполнена полностью, но при выполнении обнаружилось недостаточное владение навыками работы с ЭВМ в рамках поставленной задачи;

 $\checkmark$  правильно выполнена большая часть работы (80-89%);

 работа выполнена полностью, но использованы наименее оптимальные подходы к решению поставленной задачи.

## **Оценка «удовлетворительно» ставится, если:**

 работа выполнена не полностью, допущено более трех ошибок, но учащийся владеет основными навыками работы на ЭВМ, требуемыми для решения поставленной задачи.

## **Оценка «неудовлетворительно» ставится, если:**

 допущены существенные ошибки, показавшие, что учащийся не владеет обязательными знаниями, умениями и навыками работы на ЭВМ или значительная часть работы выполнена не самостоятельно.

 работа показала полное отсутствие у учащихся обязательных знаний и навыков работы на ЭВМ по проверяемой теме.

## **Презентация:**

- Оценка «отлично» выставляется, если иллюстрации (графические, музыкальные, видео) усиливают эффект восприятия текстовой части информации. Орфографические, пунктуационные, стилистические ошибки отсутствуют. Наборы числовых данных проиллюстрированы графиками и диаграммами, причем в наиболее адекватной форме. Информация является актуальной и современной. Ключевые слова в тексте выделены.
- Оценка «хорошо» выставляется, если иллюстрации (графические, музыкальные, видео) соответствуют тексту. Орфографические, пунктуационные, стилистические ошибки практически отсутствуют. Наборы числовых данных проиллюстрированы графиками и диаграммами. Информация является актуальной и современной. Ключевые слова в тексте выделены.
- Оценка «удовлетворительно» выставляется, если содержание включает в себя элементы научности. Иллюстрации (графические, музыкальные, видео) в определенных случаях соответствуют тексту. Есть орфографические, пунктуационные, стилистические ошибки. Наборы числовых данных чаще всего проиллюстрированы графиками и диаграммами. Информация является актуальной и современной. Ключевые слова в тексте чаще всего выделены.
- Оценка «неудовлетворительно» выставляется, если содержание не является научным. Иллюстрации (графические, музыкальные, видео) не соответствуют тексту. Много орфографических, пунктуационных, стилистических ошибок. Наборы числовых данных не проиллюстрированы графиками и диаграммами. Информация не представляется актуальной и современной. Ключевые слова в тексте не выделены.

## **2. ФОНД ОЦЕНОЧНЫХ СРЕДСТВ ДЛЯ ПРОВЕДЕНИЯ ПРОМЕЖУТОЧНОЙ АТТЕСТАЦИИ**

## **ОБУЧАЮЩИХСЯ ПО ДИСЦИПЛИНЕ**

#### **2.1. Форма промежуточной аттестации – дифференцированный зачёт**

## **Перечень тем для сдачи дифференцированного зачёта.**

1. Состав ПК.

2. Назначение основных устройств ПК: ввода-вывода, отображения, хранения и передачи информации.

3. Начальную загрузку ПК.

4. Включение и выключение ПК.

5. Организацию и представление данных в ЭВМ.

6. Общие принципы работы с графической операционной системы Windows 7.

7. Назначение и функции операционной системы.

8. Организация файловой структуры.

9. Программное обеспечение. Его виды. Классификация прикладных программных средств. Классификация служебных программ.

10. Назначение и возможности текстового редактора MSWord.

11. Текстовый редактор MS Word 2013: запуск и завершение работы Word. Основные элементы окна Word и их назначение (вкладки, группы и «лента»). Окно приложения, окно документа, диалоговые окна.

12. Операции с текстом: создание простых текстов, настройка интервалов, абзацные отступы, вставка разрывы страницы, колонки, вставки символов, отсутствующих на клавиатуре, создание многоуровневого нумерованного списка.

13. Создание и заполнение таблицы в MS Word 2013. Редактирование и форматирование таблицы. Обрамление и заливка таблицы. Работа с ячейками, столбцами и строками. Удаление ячейки, столбца, строки и всей таблицы; объединение ячеек; вставка столбца или строки.

14. Перемещение и копирование столбцов, строк и содержимого ячейки; выделение в «высоких» строчках текста вертикально посередине. Объединение ячеек. Скрытые таблицы.

15. Иллюстрирование документа MS Word 2013. Операции с рисунками. Вставка рисунка в текст из файла. Использование и редактирование готовых рисунков из папки Praktikum; изменение размеров рисунка и стиля обтекания текстом для рисунка или графического объекта; перемещение и удаление рисунка в тексте.

16. Вставка объектов в документ MS Word 2013: использование редактора формул Microsoft Equation 3.0; основные инструменты панели Microsoft Equation 3.0; вставка объекта WordArt; создание объекта Настройка организационных диаграмм.

17. Использование фигур в группе Иллюстрации MS Word 2013: её основные элементы фигур; создание рисунка с помощью фигур; изменение стилей фигур (контур и заливка) и создание надписей. Размещение текста поверх внедренного объекта. Представление различных объектов в виде единого графического объекта.

18. Электронная таблица MS Excel 2013, её назначение и возможности. Основные понятия (рабочая книга, рабочий лист, адрес ячейки и т.д.). Запуск и завершение программы Excel.

19. Электронная таблица MS Excel 2013: окно приложения, окно документа. Основные элементы окна, их назначение.

20. Создание, открытие, сохранение документа в Excel 2013. Форматы файлов. Ввод исходных данных в ячейку: чисел, формул, текстовой информации. Диалоговое окно Формат ячеек.

21. Форматирование ячеек. Изменение ширины столбцов и высоты строк. Выбор шрифта и выравнивание текста. Обрамление и фон ячеек. Форматирование чисел. В чем отличие форматов данных? Пользовательский формат.

22. Выделение листа. Вставка, удаление, копирование, переименование рабочих листов Excel. Выделение строк, столбцов. Выполнение операции вставки в Excel дополнительных строк или столбцов. Как выполнить удаление лишних строк и столбцов.

23. Использование абсолютного и относительного адреса ячейки. Задание имени ячейки. Вычисления в Excel. Формулы, операторы, операнды (константы, ссылки на ячейки, блоки ячеек). Ввод и редактирование формул. Работа с простейшими формулами.

24. Основные методы оптимизации работы при создании таблицы Excel: автоввод, автозаполнение, автосуммирование.

25. Сортировка и фильтрация данных.

26. Построение диаграмм на основе таблицы. Легенда диаграммы, понятие ряда и категории. Форматирование элементов диаграмм.

27. Представление об организации баз данных и СУБД. Структура данных. Организация БД. Заполнение полей БД. Возможности СУБД.

28. База данных: понятие. СУБД: понятие, виды, пример. Табличная форма представления баз данных.

29. Для чего предназначены формы в MS Access?

30. Работа со связанными таблицами. Работа с формами.

31. Операции поиска и фильтрации данных.

32. Создание запросов. Вычисляемые поля.

33. Способы создания отчёта в MS Access.

#### **Процедура проведения и оценивания дифференцированного зачёта.**

Дифференцированный зачёт проводится в виде **практической работы**, ориентированная на проверку умений.

Дифференцированный зачёт представлен заданиями по программам MSWord и MSExcel и проводится в течение **1 часа**.

Студенту достается вариант билета путём выдачи преподавателем и предоставляется **10 минут** на подготовку.

Вопросы охватывают все темы изученного курса и направлены на выявление фактических знаний обучающихся.

Проверяются сформированные знания по следующим **разделам** и **темам**:

Раздел 1. Автоматизированная обработка информации.

Тема 1.1. Информация и её представление в компьютере.

Раздел 2. Техническая и программная база информатики.

Тема 2.1. Аппаратное обеспечение персональных компьютеров.

Раздел 3. Организация профессиональной деятельности при помощи прикладного программного обеспечения.

Тема 3.1. Создание текстовых документов, электронных таблиц, презентаций, рисунков.

Тема 3.2. Работа с базами данных.

## **Критерии оценивания результатов дифференцированного зачёта.**

Для **оценки выполнения заданий** предусмотрена следующая система оценивания учебных достижений студентов: за каждое правильное выполненное задание обучающийся получает **1 балл**, за неправильное ответ – **0 баллов**.

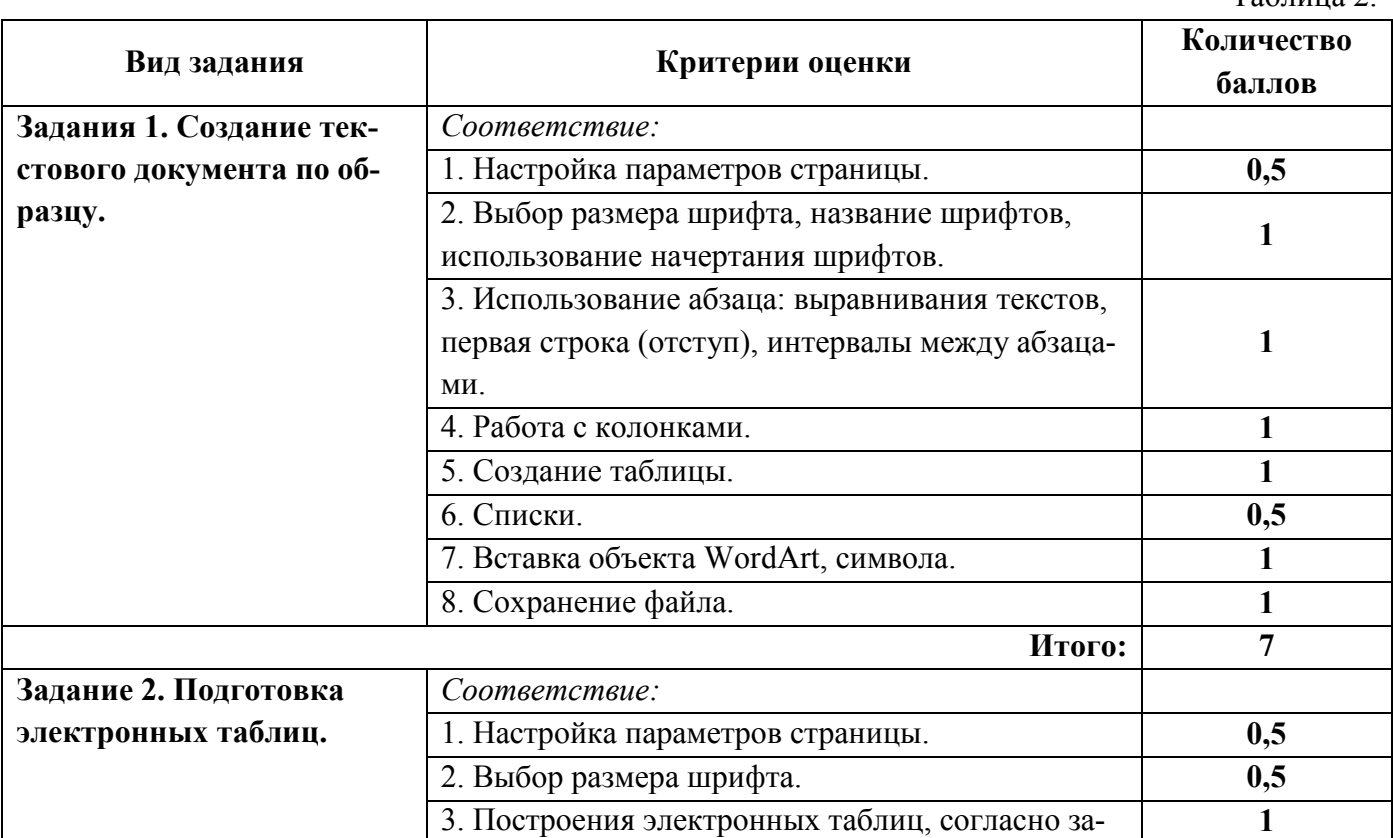

Таблица 2.

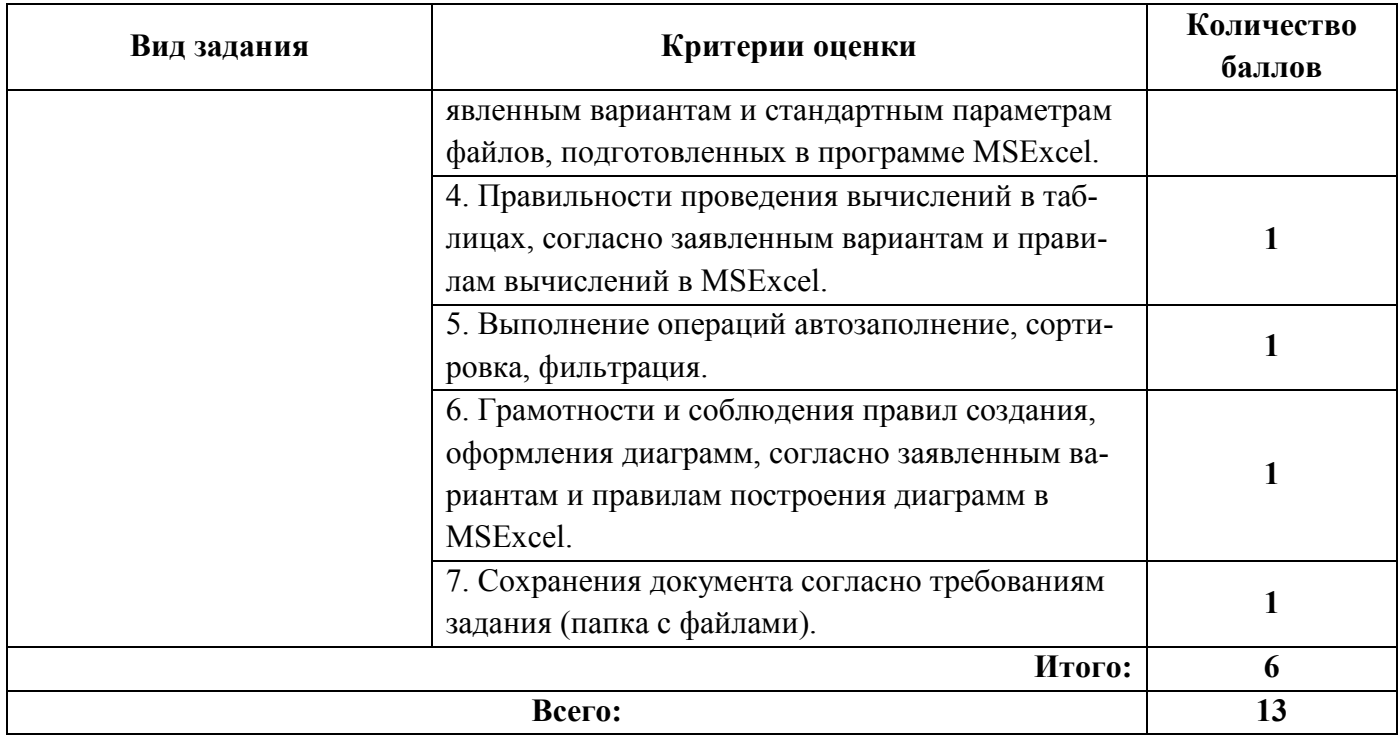

Шкала перевода баллов отметки по пятибалльной системе.

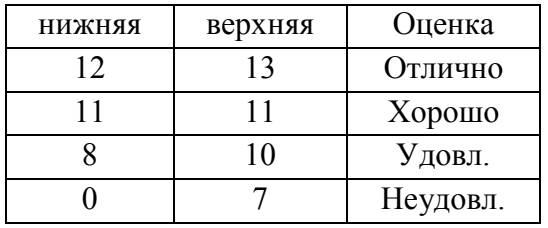

«5» - от 85% до 100% правильных ответов

«4» - от 65% до 84% правильных ответов

«3» - от 51% до 64% правильных ответов

«2» - от 0% до 50% правильных ответов

В результате аттестации по дисциплине осуществляется комплексная проверка следующих предметных результатов:

Таблица 3.

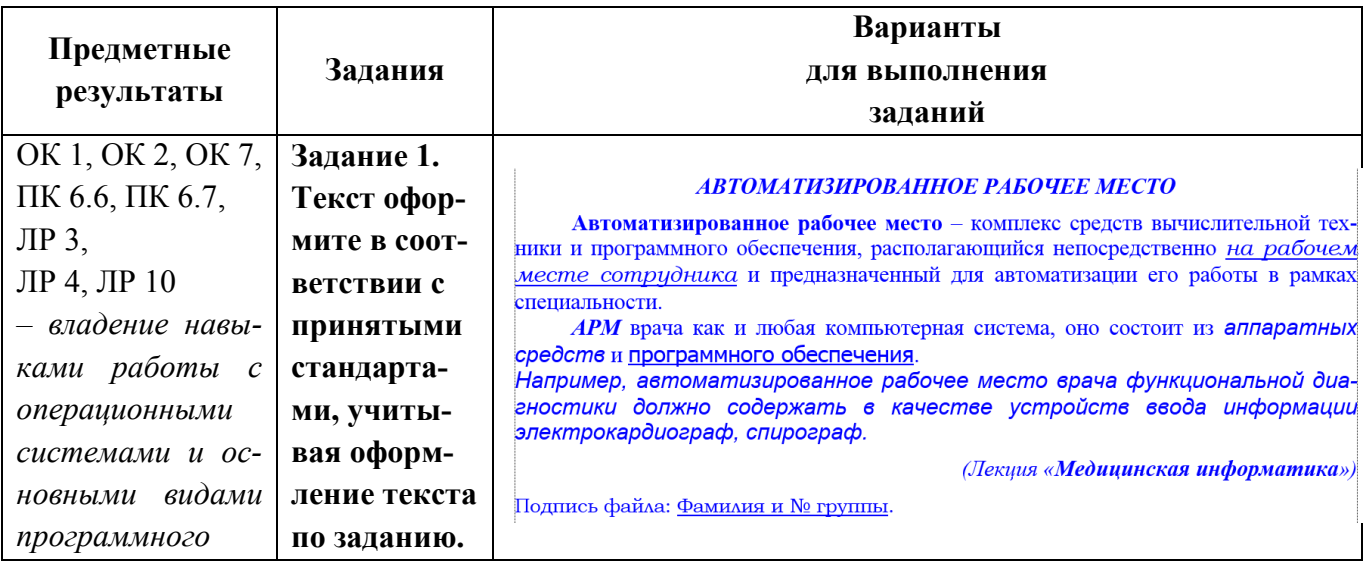

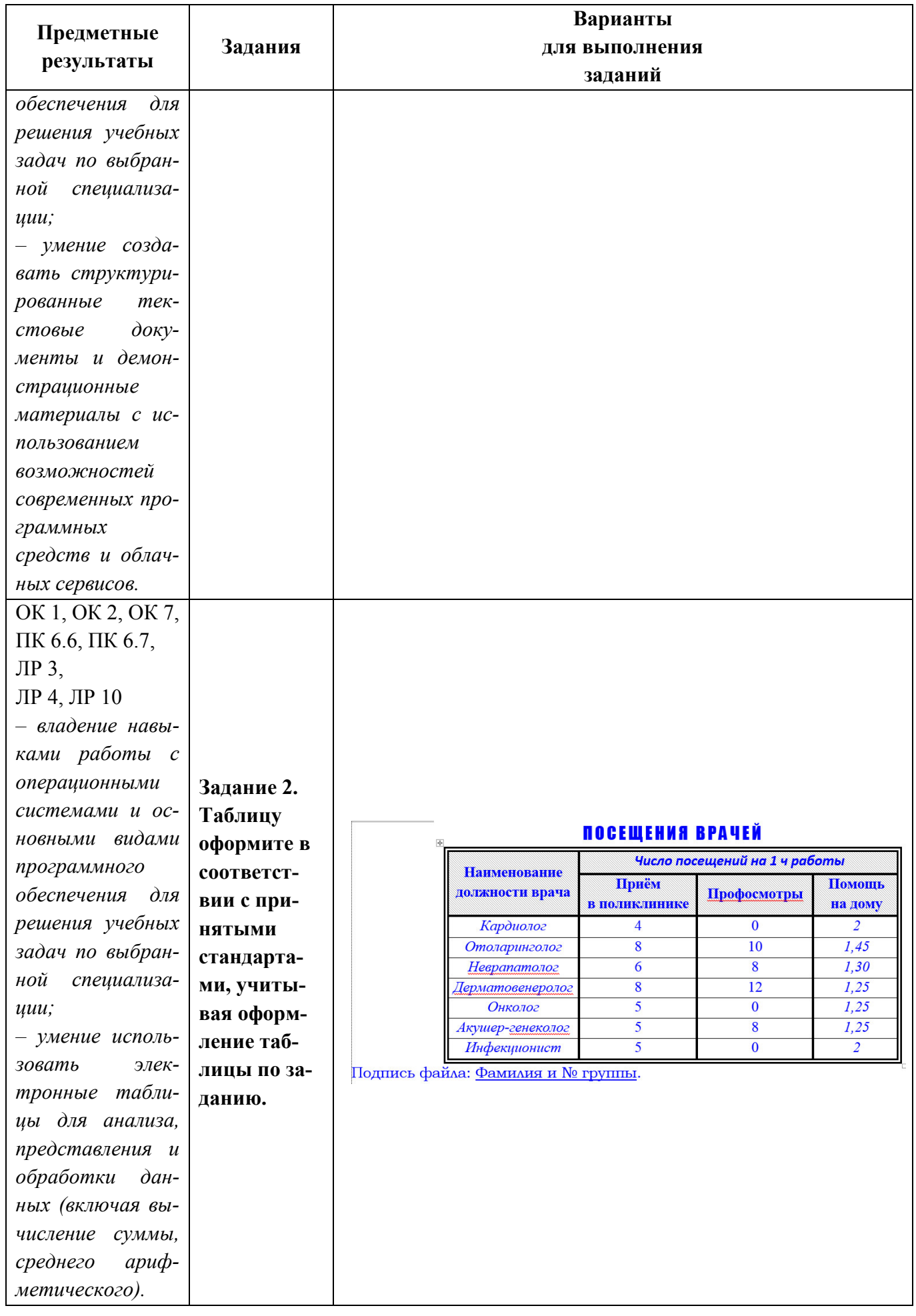

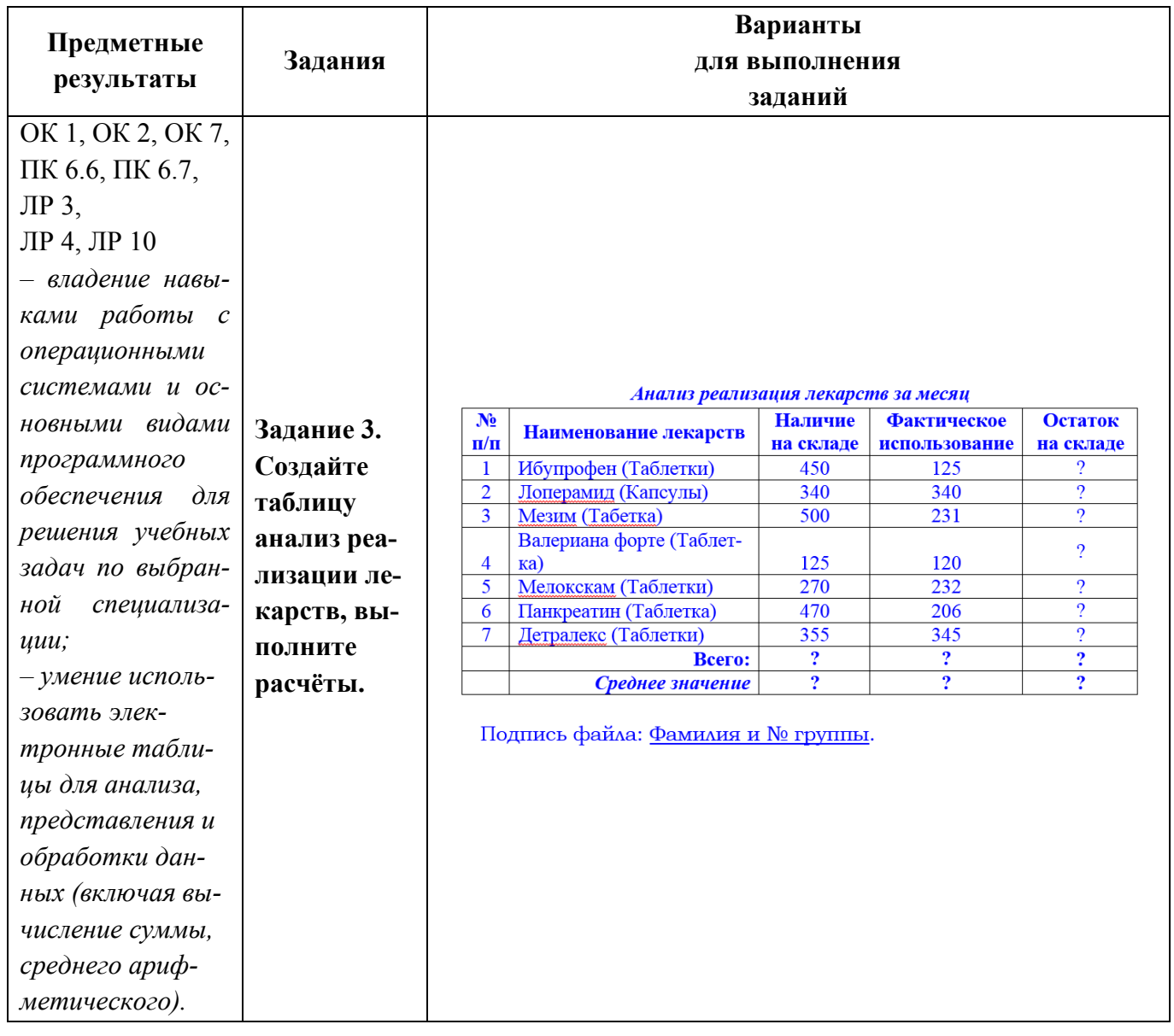